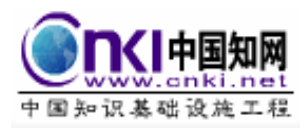

## 《中国党建期刊文献总库》

# 用户使用手册

中国学术期刊(光盘版)电子杂志社

政府出版分社

目录

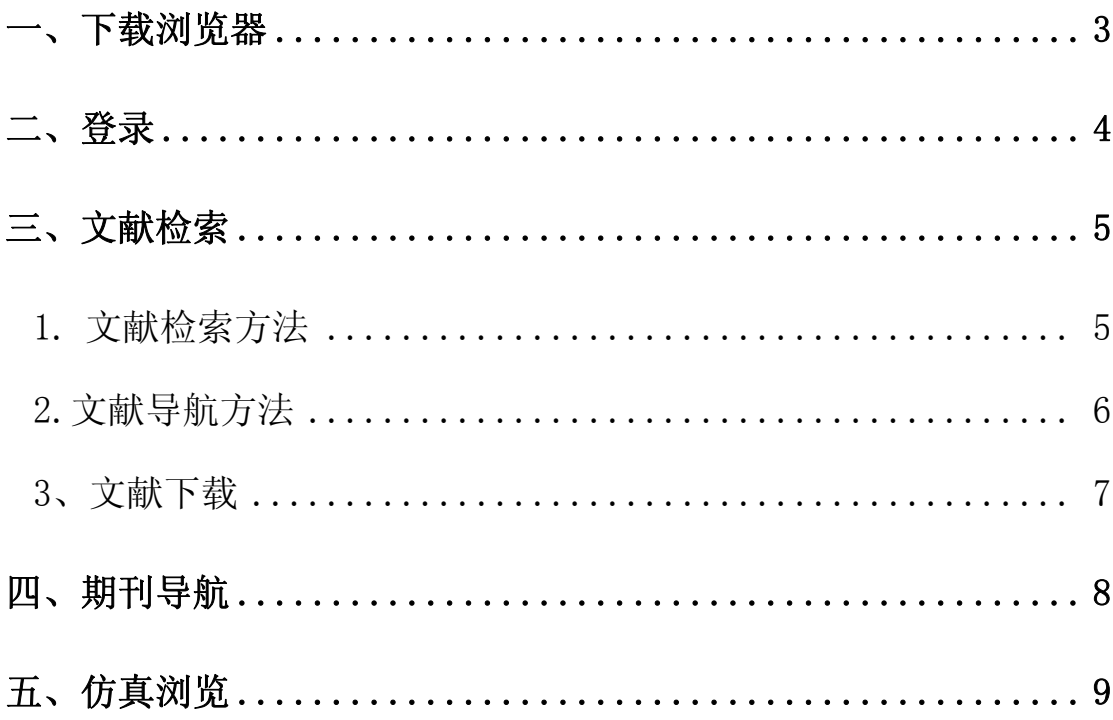

#### <span id="page-2-0"></span>一、下载浏览器

《中国党建期刊文献总库》是全文数据库,浏览全文必须下载专用的浏览器 --CAJ 全文浏 览器。该浏览器为清华同方自主研发,具有国际先进水平,可以进行全文浏览、加工,文字、 图片的摘录、全文打印,以及在线 OCR 功能。

在下载阅读全文之前必须先安装浏览器,否则先下载的全文都是不可阅读的文件。

- 1、登陆中国党建期刊文献总库页面- http://www.dangjian.cnki.net 。
- 2、在页面的左下角点击"下载阅读器",下载最新版本的 CAI 浏览器。

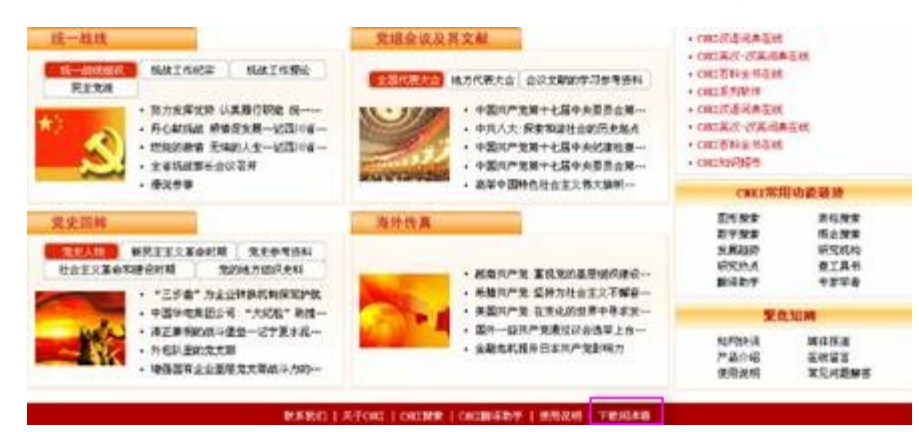

#### 图 1

3、点击后弹出以下页面,单击"点击下载"框。

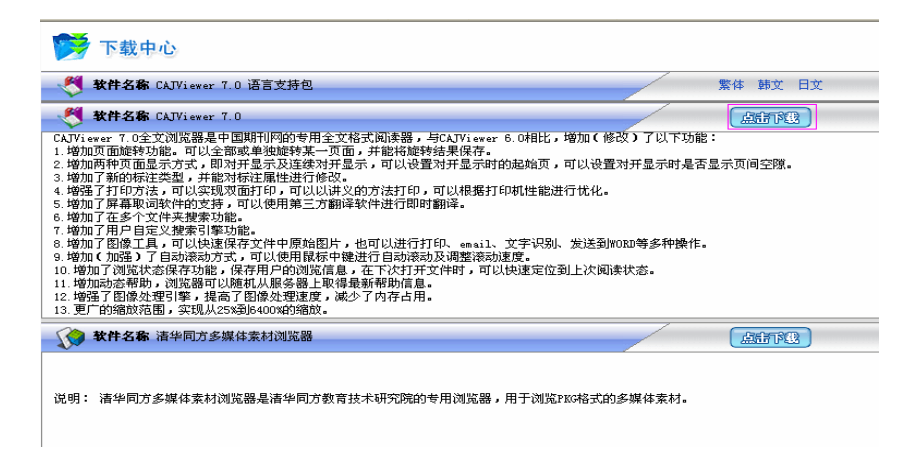

图 2

<span id="page-3-0"></span>4、 在自动弹出的保存框内选择 " 保存 " , 系统自动开始下载。

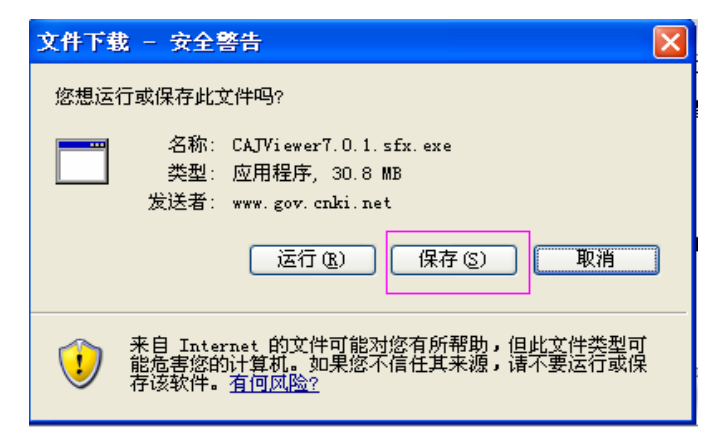

图 3

5、下载完成后, 双击进行安装, 按照页面提示, 连续点击" 下一步", 直至安装完 成。

6、安装完成后,您就可以使用 CAJ 全文浏览器阅读文章了。

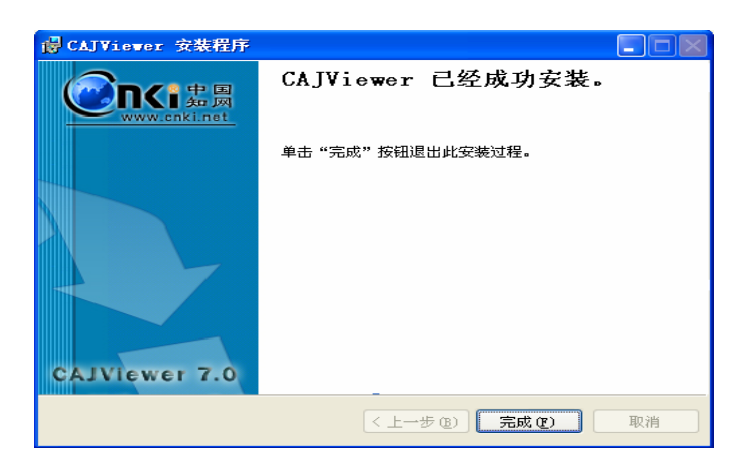

图 4

#### 二、登录

登陆中国党建期刊文献总库中心网站 http://www.dangjian.cnki.net,包库用户、机 构卡用户及个人卡账户均可通过输入正确的账户名和密码由登录区登录,如图 5 所示。

<span id="page-4-0"></span>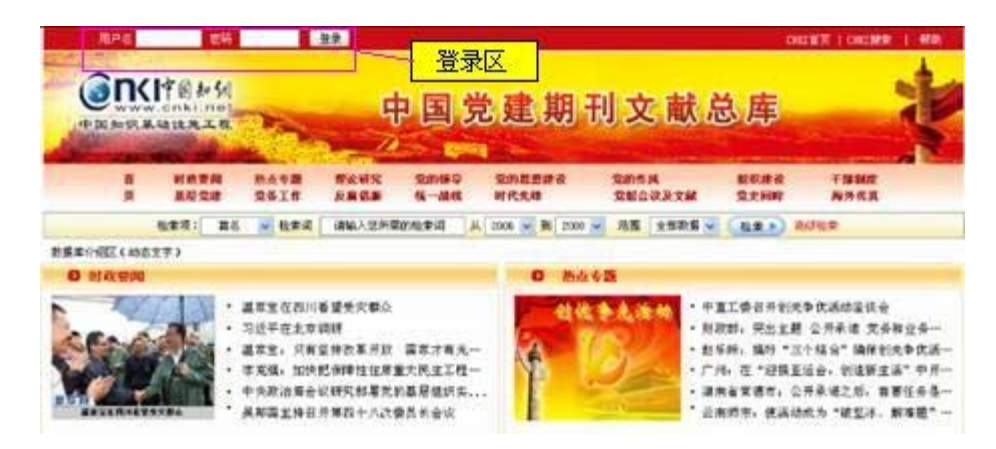

图 5

#### 三、文献检索

1. 文献检索方法

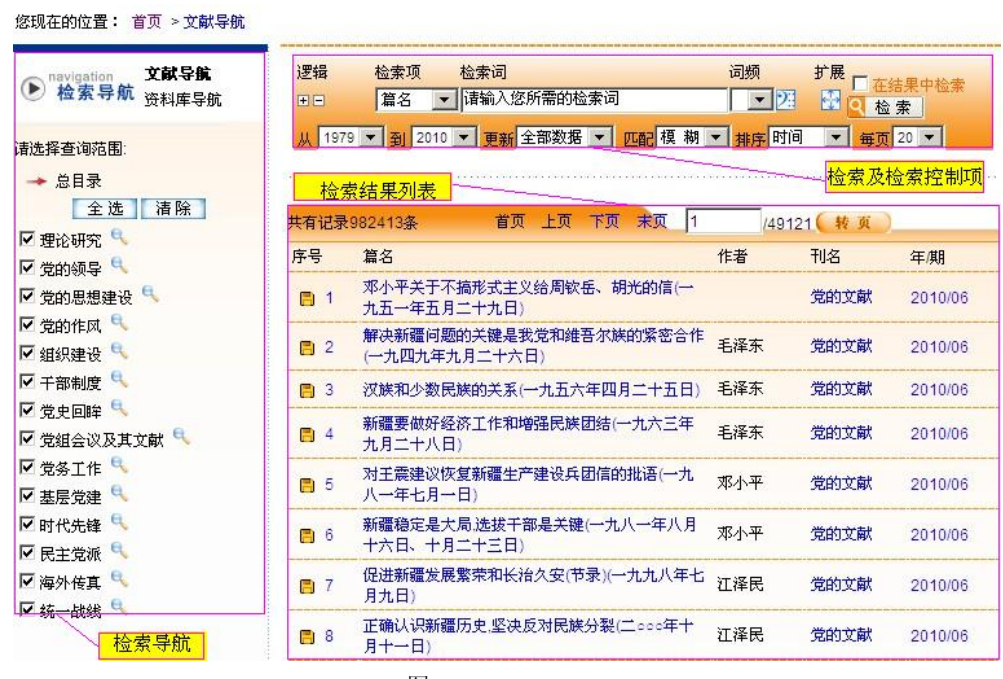

图 6

在检索词框中输入所需检索词,选择其他检索项及控制项。可按照篇名、作者、刊名、 全文、摘要、关键词 6 种方式进行检索,可按照词频、时间段、匹配程度、排序及每页显示 数据量对检索结果进行控制。

<span id="page-5-0"></span>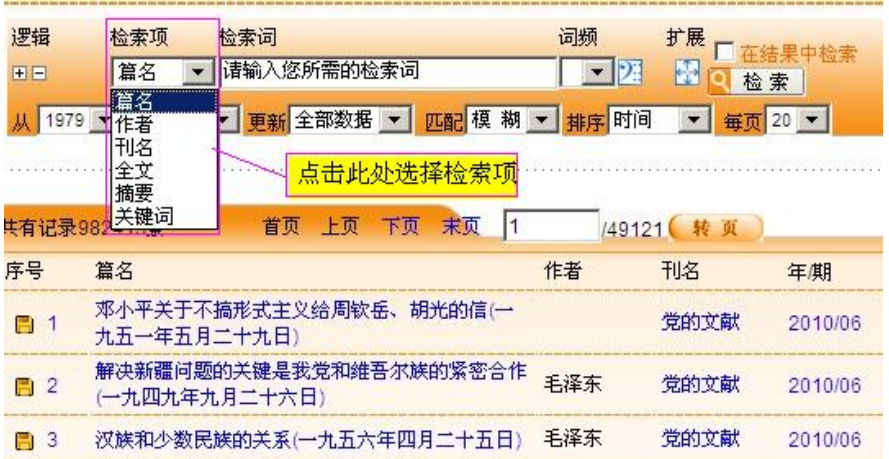

图 7

2.文献导航方法

在检索页面左侧检索导航中,可选择文献导航和资料库导航。

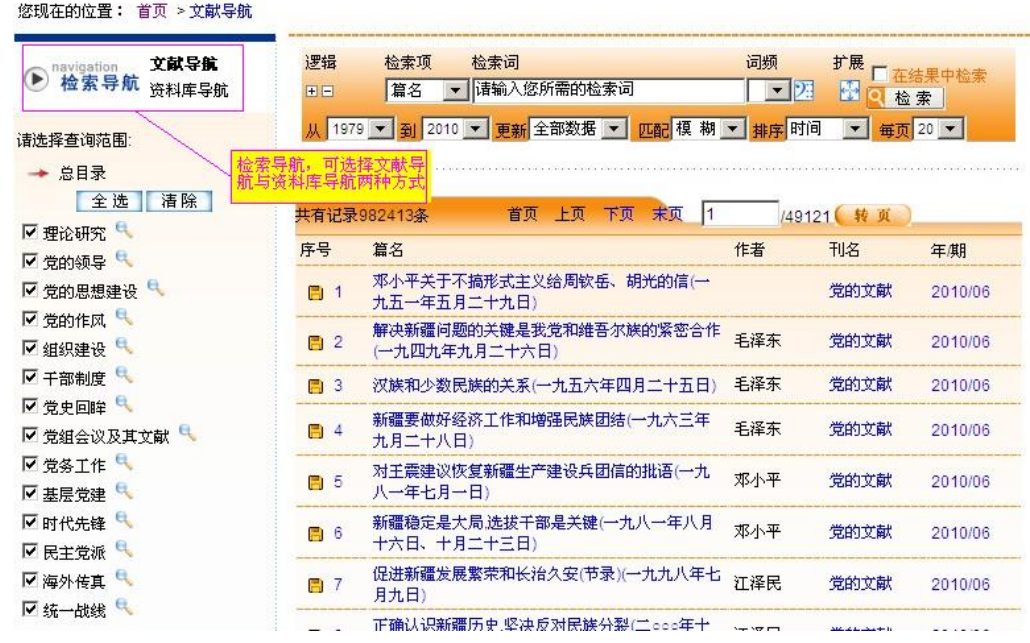

图 8

文献导航分类如图 8 所示,资料库导航如图 9 所示。可任选导航分类条目,即进入相应 条目文献列表,或在勾选条目限定范围内搜索。

<span id="page-6-0"></span>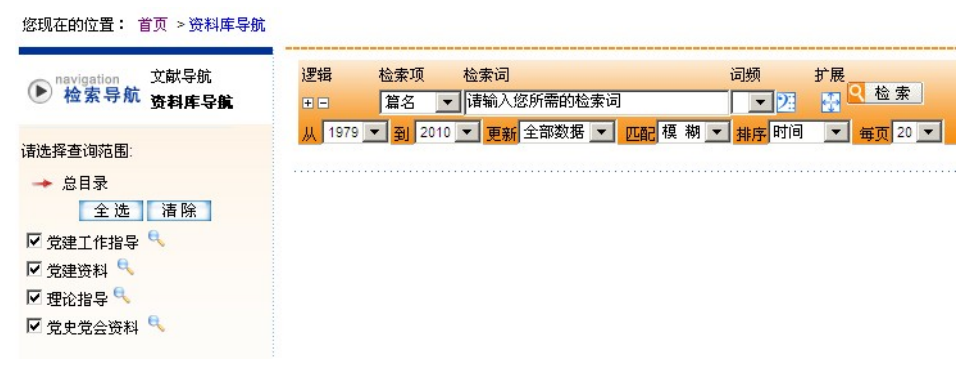

图 9

3、文献下载

如图 10 所示,下载《关于党性定义的探讨》,有两种下载方式:

1、点击该篇文章左侧下载按钮,弹出文章下载对话框(图 11),选择保存,即可下载 阅读;

2、点击文章名称,进入图 12 所示页面,点击 CAJ 下载或 PDF 下载。

|                     | 末页<br>首页<br>上页<br>下页<br>共有记录14679条                    | 1   | 734 转页 |         |
|---------------------|-------------------------------------------------------|-----|--------|---------|
| 序号                  | 篇名                                                    | 作者  | 刊名     | 年期      |
| H<br>1              | 党史资政研究的几种类型                                           | 安萊泉 | 北京党史   | 2010/06 |
| $\overline{2}$<br>H | 邓小平的学习观对建设马克思主义学习型政党的启<br>示                           | 杨宪福 | 理论导刊   | 2010/11 |
| 3<br>н              | 论马克思主义社会形态跳跃转型思想的创新发展                                 | 途明南 | 理论导刊   | 2010/11 |
| н<br>4              | 中国共产党民生思想研究述评                                         | 千禹军 | 理论导刊   | 2010/11 |
| 5<br>B              | 关于党性定义的探讨                                             | 张克政 | 党政论坛   | 2010/11 |
| 6<br>Н              | 点击下载该篇文章<br>艳的思考                                      | 朱哲  | 理论探讨   | 2010/06 |
| 7<br>Ħ              | 论马克思主义立场观点方法整体性特征的主要表现<br>及其意义                        | 罗成富 | 求实     | 2010/11 |
| 8<br>H              | 改革开放以来马克思主义中国化理论创新的基本原<br>则                           | 郭文  | 党政论坛   | 2010/08 |
| 9<br>н              | 关于大力推进马克思主义大众化的思考                                     | 能秋津 | 党史文苑   | 2010/20 |
| 10<br>н             | 马克思主义与实用主义在中国第一次交锋的再认<br>《多研究些问题 少谈些"主义"》对于当代:<br>÷Р- | 雷克非 | 党史文苑   | 2010/20 |

图 10

<span id="page-7-0"></span>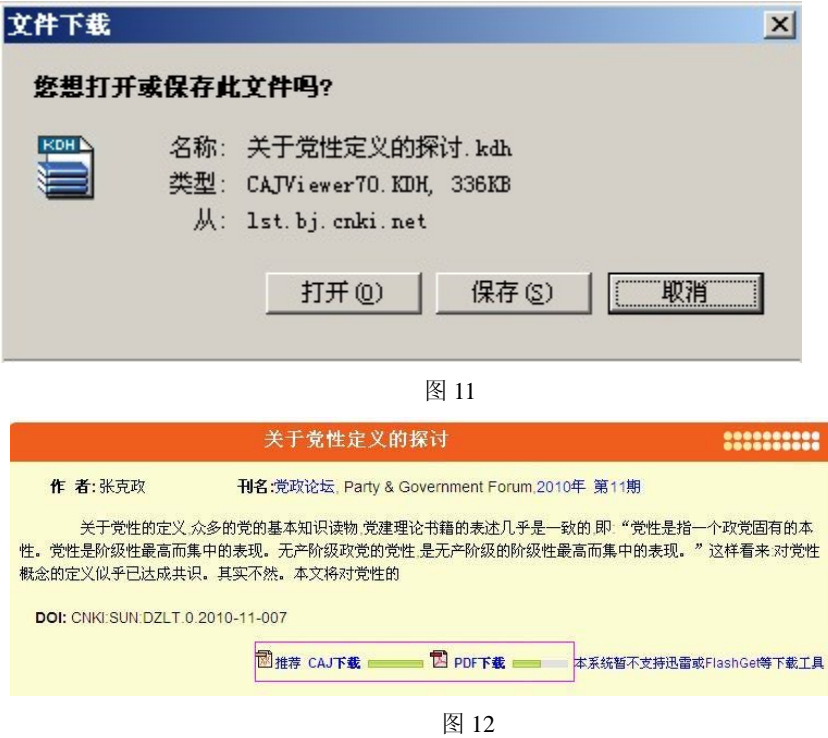

### 四、期刊导航

点击《中国党建期刊文献总库》页面右部"期刊分类导航"即可进入整刊检索页面(图

13)。

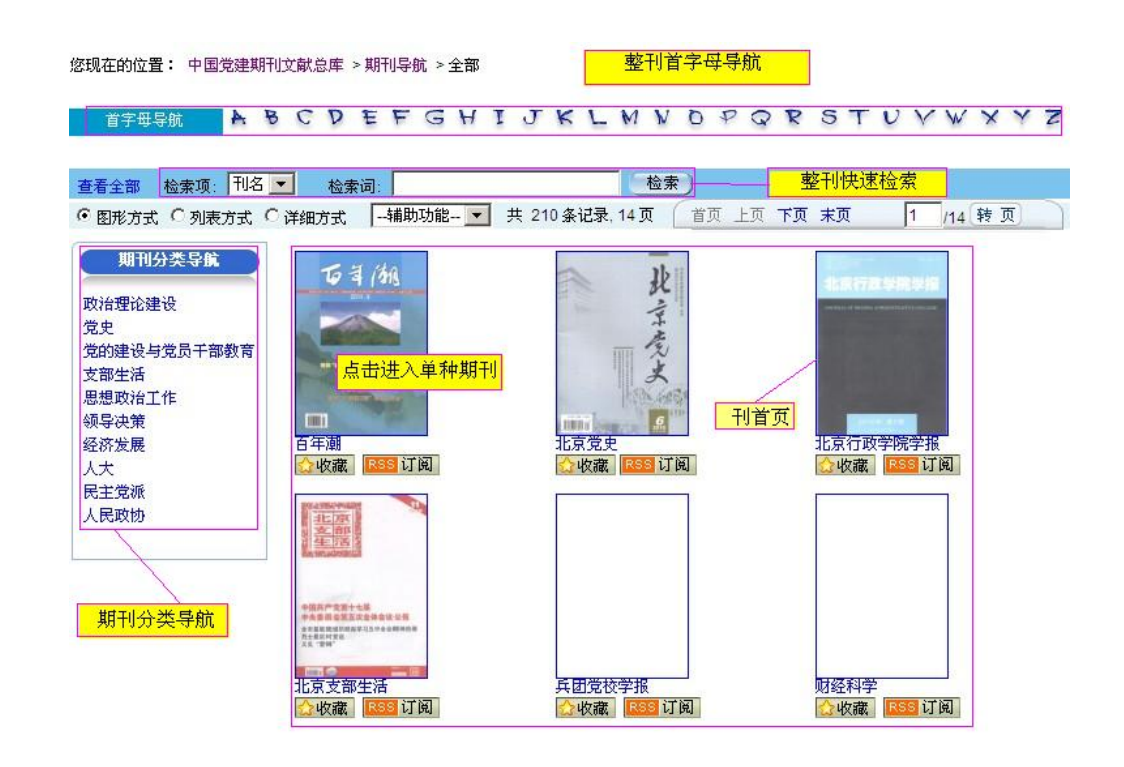

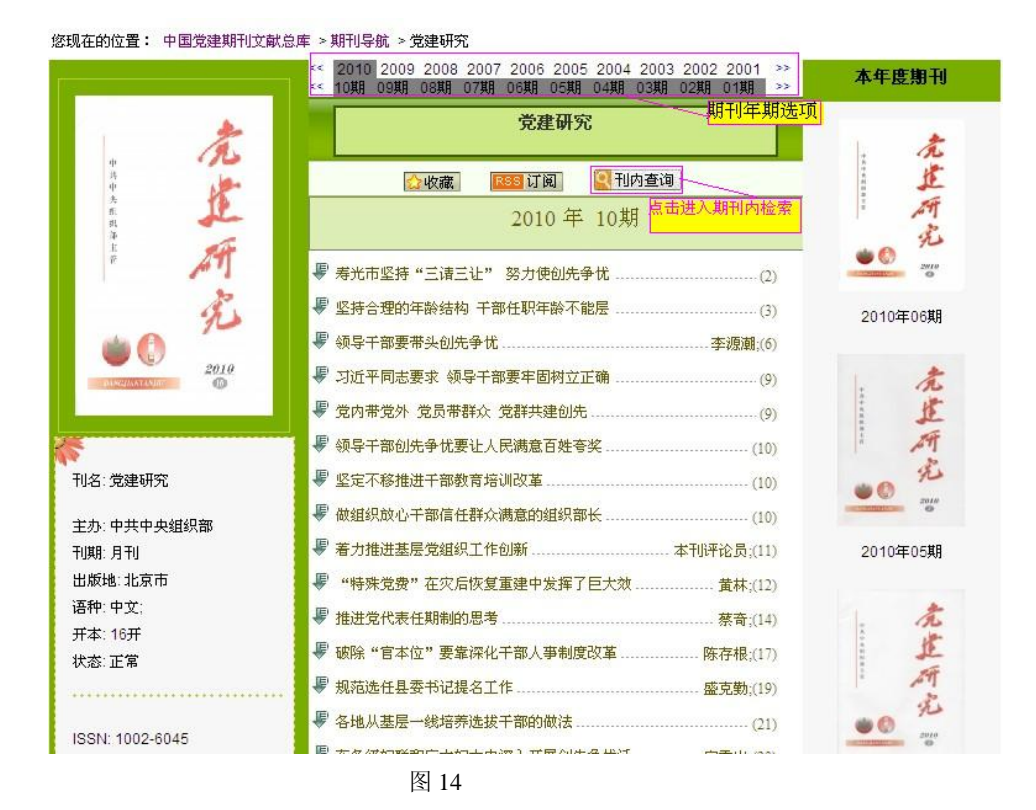

<span id="page-8-0"></span>点击图 13 中的刊首页即可进入单种期刊内部检索页面(图 14)。

### 五、仿真浏览

点击首页期刊仿真浏览,可按期刊年期在线仿真浏览,如图 15 。

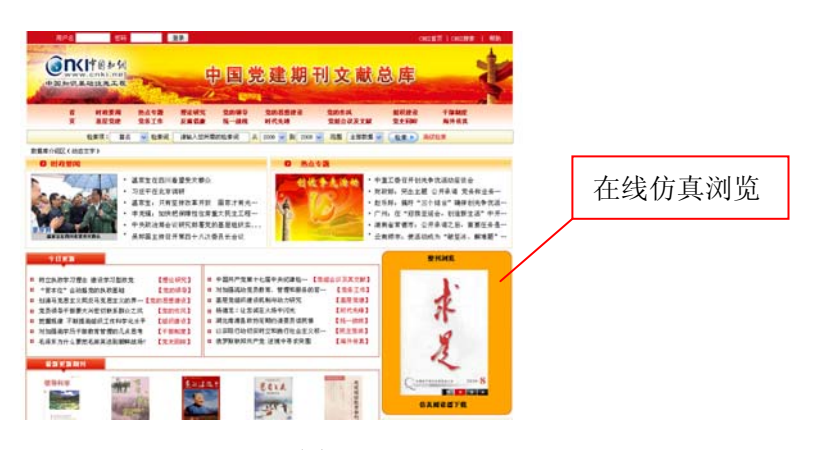

图 15

在电脑上首次使用此功能时,需要根据提示下载运行浏览器插件,如图 16,按提示安 装即可浏览。

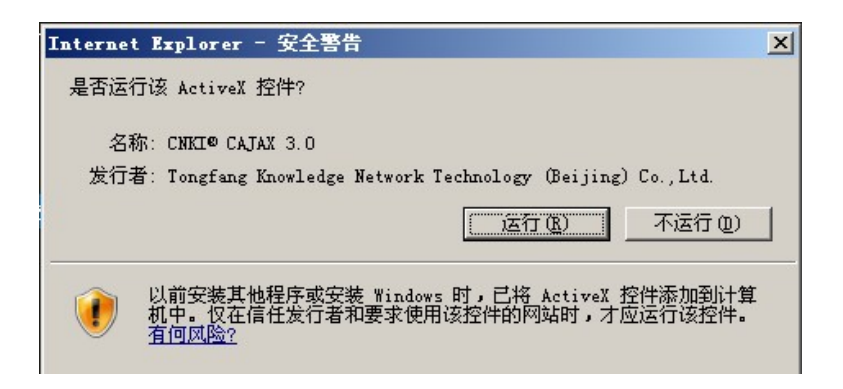

图 16

该功能可按纸质期刊阅读方式在线阅读电子期刊,有翻页、跳页、页面放大等功能,如

图 17 。

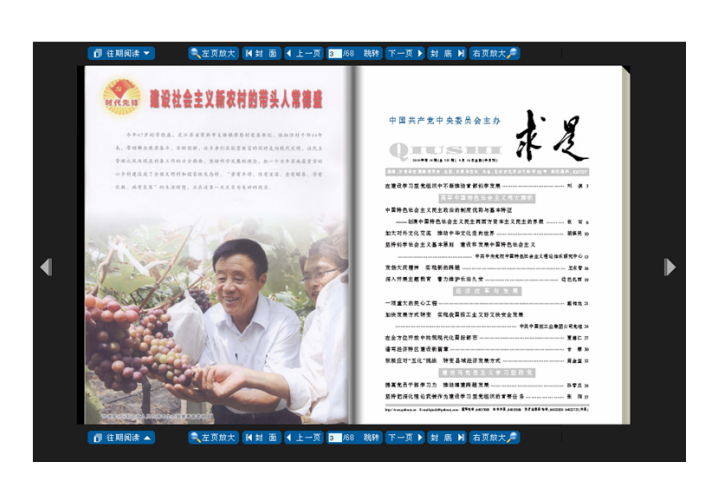

图 17